## Programowanie radiotelefonu Yaesu Submersible VX-7R

Otrzymałem od Macieja SQ9NJL w celu sprawdzenia oraz rozblokowania na pasmo 4m radiotelefon VX-7R. Po wstępnym podładowaniu radio zaczęło wykazywać znaki życia, więc uznałem, że to dobry moment aby zaprogramować częstotliwości lokalnych przemienników i potestować je w praktyce.

Kabel programujący można nabyć za ok. 15\$ na Amazonie, ale postanowiłem wykonać własny. Jako bazę wykorzystałem kabel dołączony do nieznanego radiotelefonu który znalazłem w swoim junkboxie.

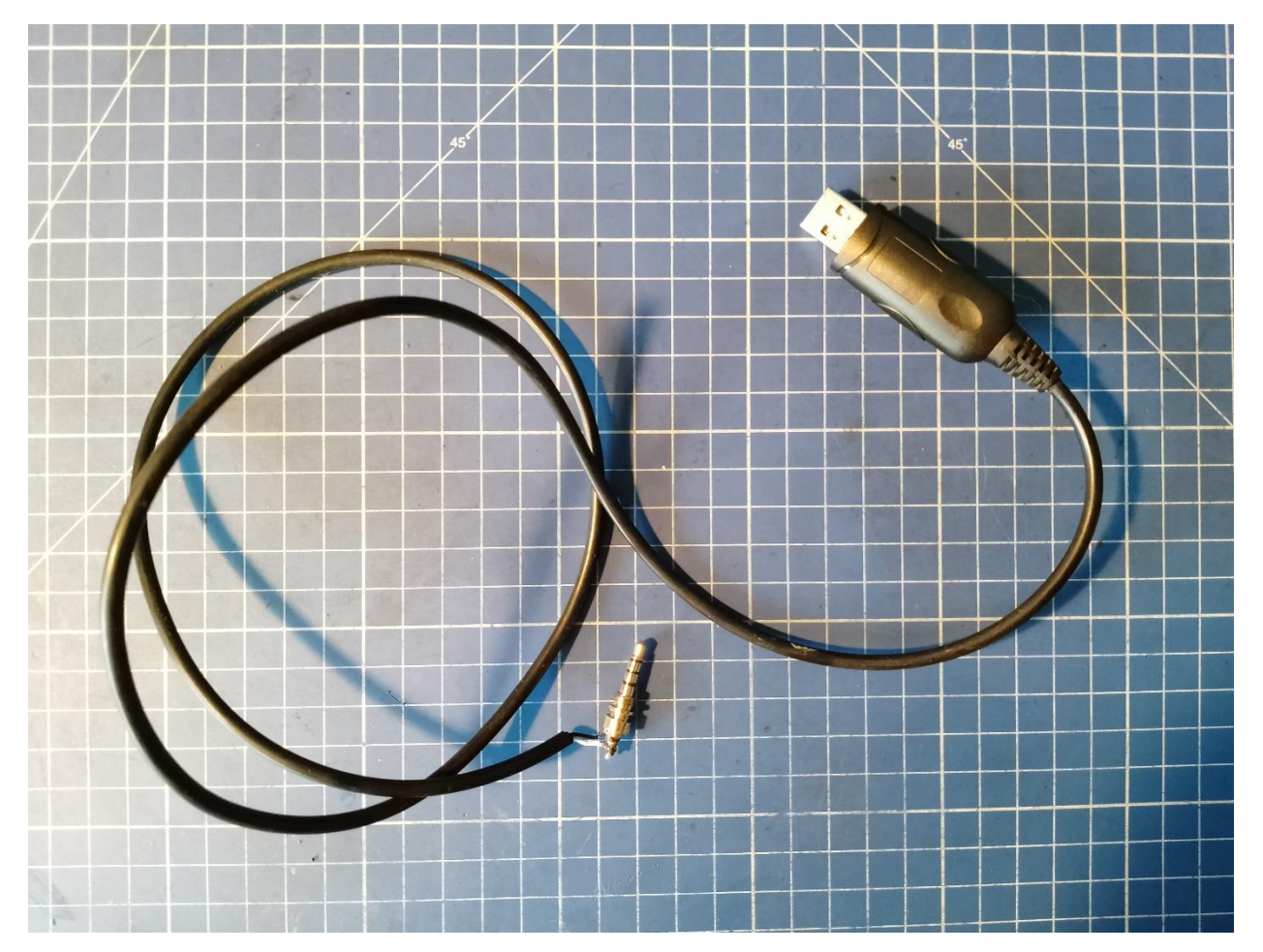

Na początku myślałem, że kabel wykonany w oparciu o [ten artykuł](https://www.briandorey.com/post/yaesu-vx-6-new-data-cable-fix) zadziała, lecz niestety byłem w błędzie. Postanowiłem więc opisać w jaki sposób udało mi się wykonać działający kabel.

W przypadku wykorzystania konwertera USB-UART korzystającego z układu PL2303 należy dokładnie określić jego wersję. Mój kabel powstał w oparciu o PL2303TA. Użytkownicy Windowsa muszą zainstalować driver ze [strony producenta.](https://www.prolific.com.tw/US/ShowProduct.aspx?p_id=225&pcid=41) Po zainstalowaniu najnowszego drivera na Windowsie 11 okazało się, że akurat PL2303TA nie jest przez niego wspierany, ale bez problemu można zainstalować driver od Windowsa 10, w moim przypadku pomogło. Odrębną kwestią jest fakt, że po zrestartowaniu maszyny musiałem instalować sterownik od nowa, ponieważ wykrył, że został zainstalowany na niewspieranym systemie. Dlatego przed instalacją radzę zapoznać się z tą notką:

- Windows 8/8.1/10 are NOT supported in PL-2303HXA and PL-2303X EOL chip versions.
- Windows 11 and higher are NOT supported in PL-2303HXA/ TA/TB/HXD/RA/SA/EA (EOL chip version).
- Run PL2303 CheckChipVersion tool program in Windows XP/Vista/7 to check chip version.
- Windows Vista, XP, 2000, 98 and Windows ME driver technical support are discontinued.
- Prolific recommends to use **PL-2303GC** chip.

Dobór konwertera nie jest krytyczny, należy jedynie pamiętać o ustawieniu na jego wyjściu poziomów TTL (5V).

Następnie należy przylutować dowolną diodę małosygnałową (np. 1N4148) katodą do wyjścia TX, anodą do wejścia RX. Przewód idący do radia będzie miał dwie żyły: masę i dane. Żyłę danych podpinamy do wejścia RX konwertera. Całość powinna wyglądać tak:

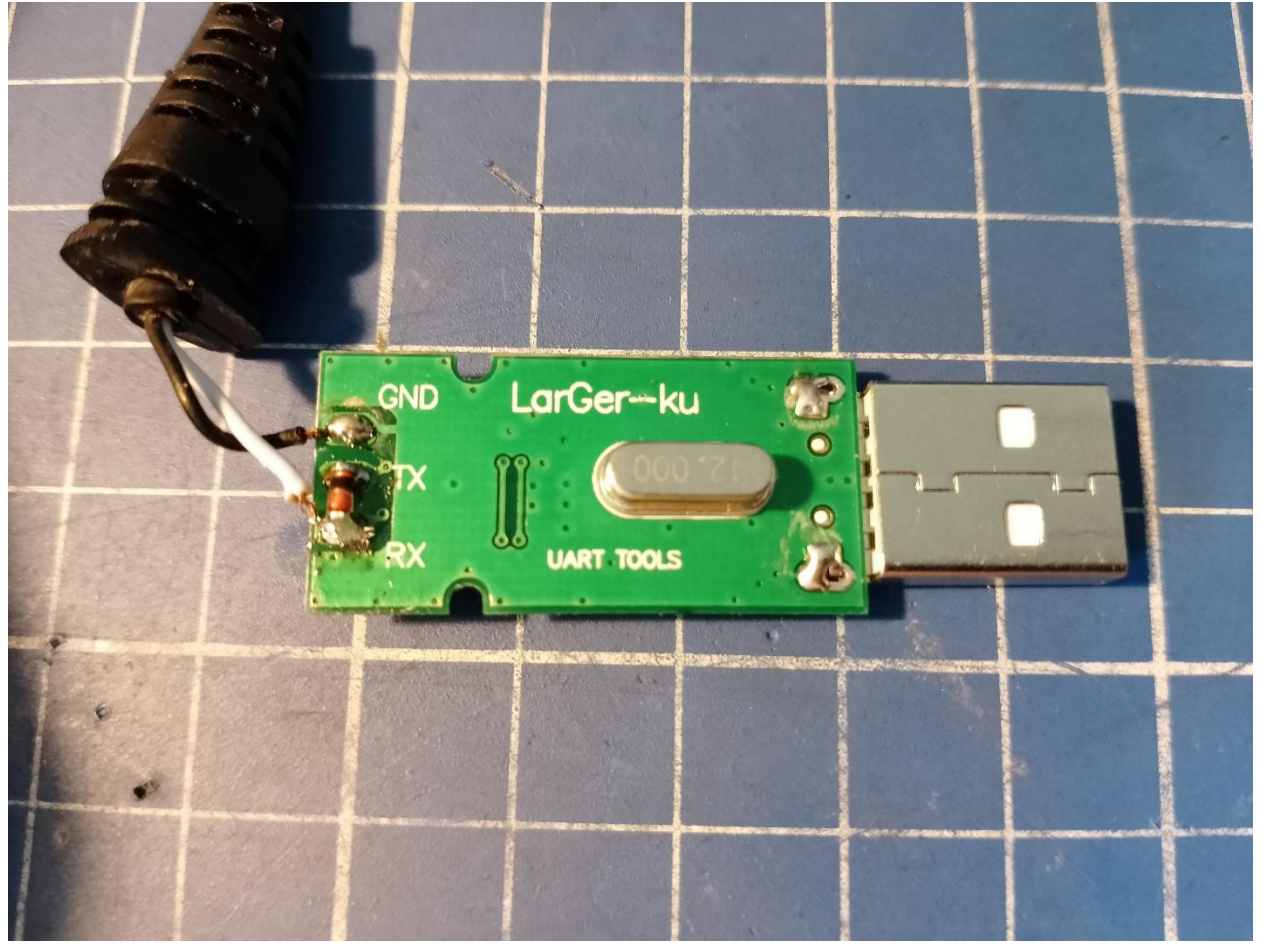

Wtyczkę należy podłączyć tak, jak na poniższym obrazku

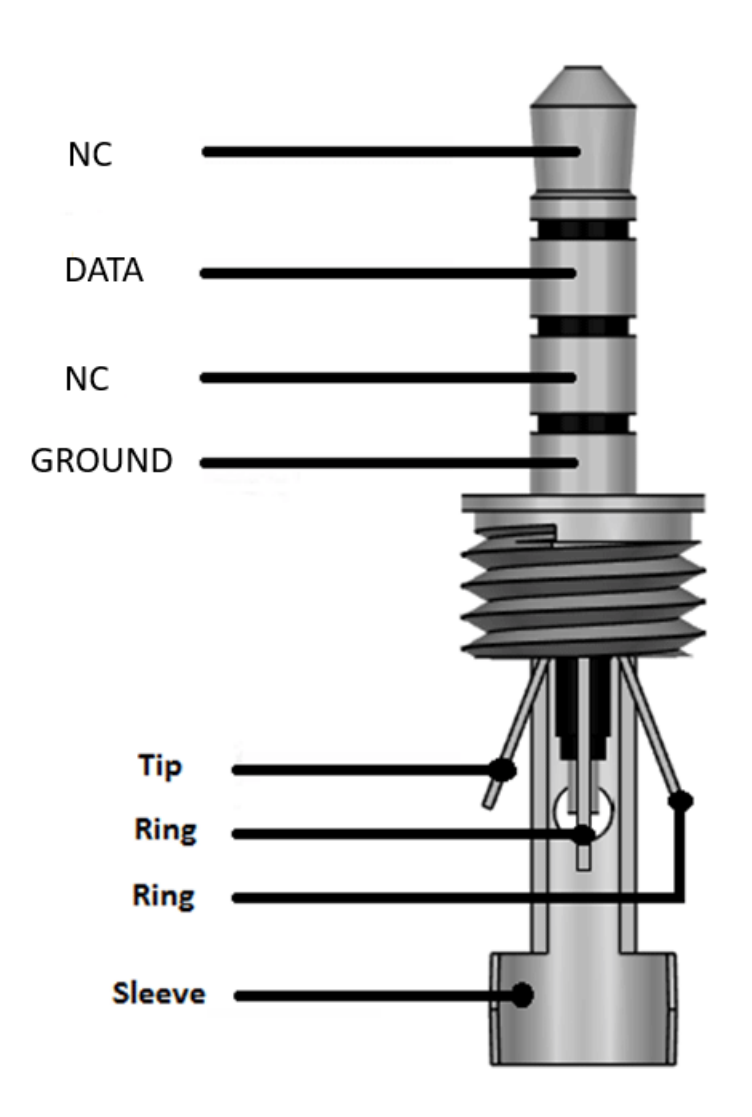

Przed nałożeniem plastikowej osłonki polecam sprawdzić, czy wraz z nią wtyczkę można włożyć do gniazda mikrofonogłośnika. W moim przypadku osłonka okazała się zbyt duża, więc zamiast niej nałożyłem koszulkę termokurczliwą.

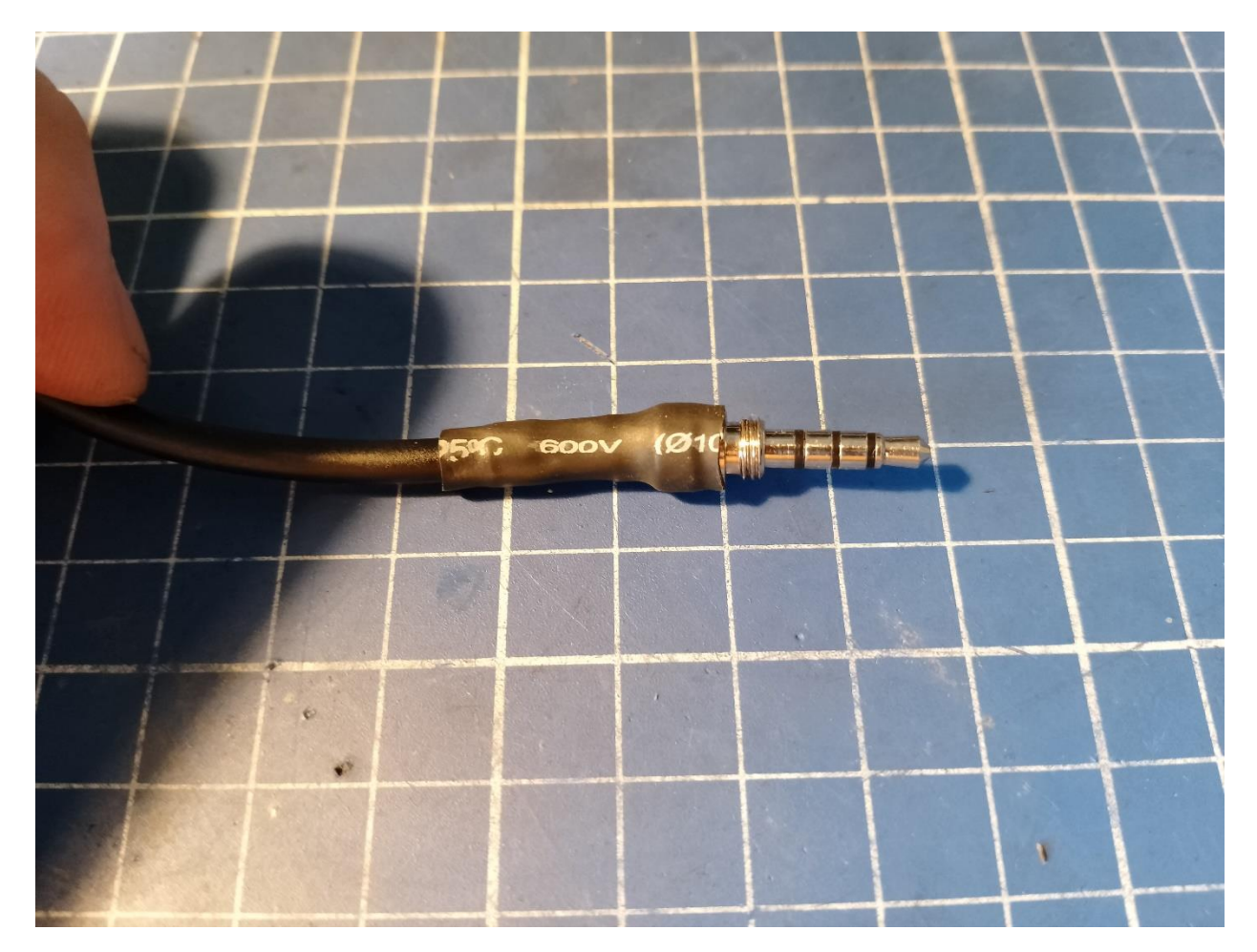

Z tak przygotowanym kablem bez problemu odczytałem dane z radia przy pomocy CHIRPa. Przy próbie zapisu do radia możemy zobaczyć błąd w stylu *"failed to communicate with the radio: Radio did not ack block 1"*. Jest to [znany bug](https://chirp.danplanet.com/issues/1147) związany z programem CHIRP. Zapis do radia powinien być możliwy z wykorzystaniem programu *VX-7 Commander* autorstwa KC8UNJ.

**A co z rozblokowaniem radia?** Okazało się, że radiotelefon można bez problemu rozblokować softwarowo lub poprzez [manipulację zworkami,](https://www.worldwidedx.com/threads/yaesu-vx-7r-mars-mod.62066/) lecz niestety nie oddaje mocy na paśmie 4m. Testowałem ten egzemplarz na zestawie ZPFM3. Radio bez problemu działa nieco powyżej 52MHz – moc stopniowo rośnie, osiąga peak w okolicach 62MHz (wskazówka watomierza niebezpiecznie zbliżała się do końca skali na zakresie 5W) po czym stopniowo spada, a na częstotliwości 70MHz jest niemierzalna.

Mam nadzieję, że moje doświadczenia okażą się przydatne dla posiadaczy VX-7R.

73 de SP9GMD!